## **How to Download ORSANCO's Clean Metals Program Data from**

## **EPA's Water Quality Portal**

- Go to<https://www.waterqualitydata.us/#advanced=true>
- Click 'Advanced'
- Under 'Select Location Parameters'
	- o ORSANCO's Organization IDs
		- 31ORWUNT\_WQX
		- 31ORWUNT
	- $\circ$  Use the other fields to search by location if you do not want all 17 bimonthly site locations.

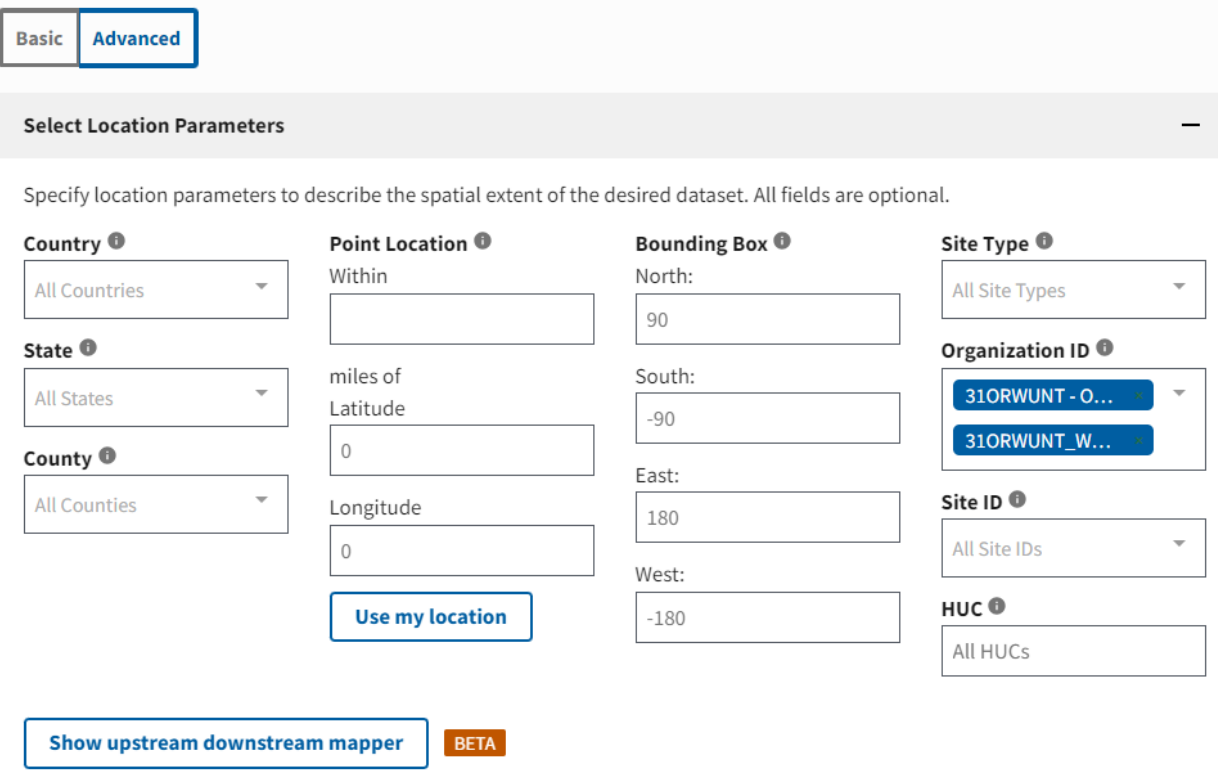

- Under 'Filter Results'
	- o Clean Metals Project ID CLEAN-01
	- $\circ$  Sample Media Water
	- o Change the date range to the desired dates.
		- This site has data 1998 to present

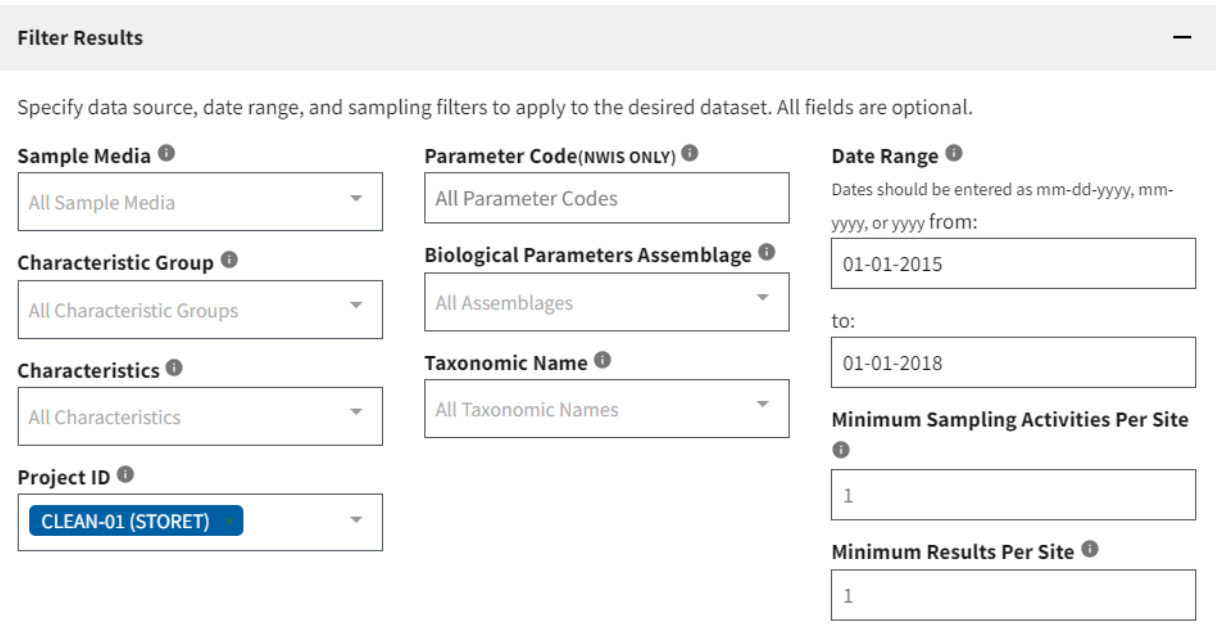

o Narrow down results by selecting Characteristic Group you want or certain Characteristics. Characteristics available in the Clean Metals sampling program are below:

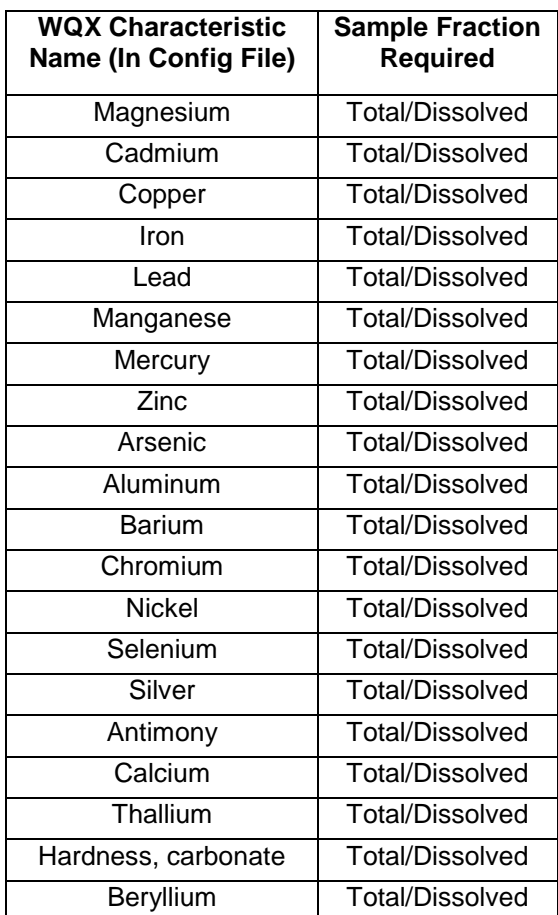

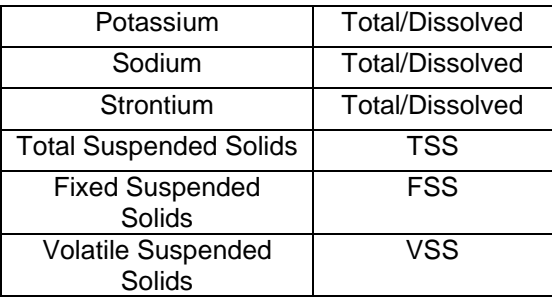

- Under 'Download the Data'
	- o Check all data sources
	- o Check desired file format
	- o Data Profiles -> 'Sample Results (physical/chemical metadata)' to get the Bimonthly program results

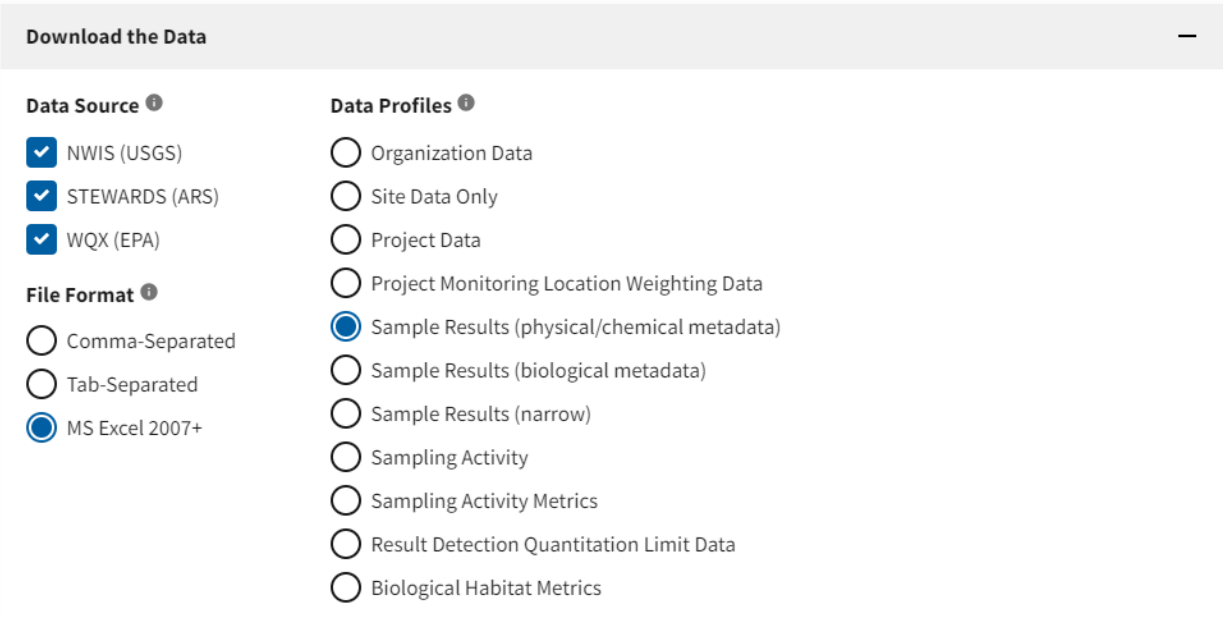

• Scroll down and Click 'Download'

## Results Metadata

\*\*The Bimonthly program and the Clean Metals program are sampled at the same time and location which makes the Activity ID's in WQX the same for both programs. The Clean Metals program has different Activity Type labels for the data to upload into WQX. \*\*

- Activity Type
	- $\circ$  Sample-Other = TSS samples
	- $\circ$  Sample-Field Split = Dissolved clean metals sample results

Last Updated: Nov 2023 Author: B. Taylor

- **Result Sample Fraction row will always say Filtered, Field or** Dissolved
- $\circ$  Sample-Routine Resample = Total Recoverable clean metals sample results
	- Result Sample Fraction row will always say Unfiltered, Field or Total
- $\circ$  Quality Control Sample-Field Blank = Blank sample
- $\circ$  Quality Control Sample-Field Replicate = Duplicate sample
	- If Result Sample Fraction row = Unfiltered, Field then the sample is Total duplicate sample
	- If Result Sample Fraction row = Filtered, Field then the same is Dissolved duplicate sample